# **ORIENTAÇÕES PARA DEVOLUÇÃO DE RECURSOS DE AUXÍLIO FINANCEIRO A PESQUISADOR**

## 1) Para gerar a GRU, acessar o site:

<https://pagtesouro.tesouro.gov.br/portal-gru/#/emissao-gru>

## 2) Para recursos recebidos em anos anteriores:

Unidade Gestora Arrecadadora (Obrigatório)

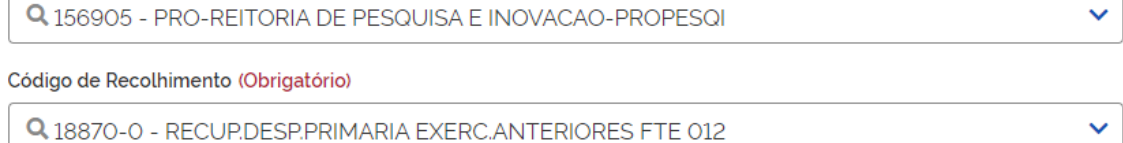

## 3) Para recursos recebidos no ano corrente:

Unidade Gestora Arrecadadora (Obrigatório)

Q 156905 - PRO-REITORIA DE PESQUISA E INOVACAO-PROPESQI

Código de Recolhimento (Obrigatório)

Q 68888-6 - ANUL.DESPESA NO EXERCICIO

### 4) Clicar em **Avançar**

- 5) Preencher os campos:
	- a) CPF
	- b) Nome
	- c) Número de referência: Colocar o número do processo de concessão (23076XXXXXXXXXX)

 $\checkmark$ 

- d) Competência: Colocar o mês corrente
- e) Vencimento: Pelo menos 5 dias da data de emissão
- f) Valor principal: Colocar o valor a ser devolvido
- 6) Clicar em **Emitir GRU**

**OBS:** A GRU e o comprovante de pagamento devem ser anexados ao processo junto com a prestação de contas.